### **BAB II**

# **LANDASAN TEORI**

#### **2.1 Teori yang Relevan**

## **2.1.1 Media Pembelajaran**

# **2.1.1.1 Pengertian Media Pembelajaran**

Dalam proses pembelajaran sangat diperlukan media pembelajaran yang sesuai agar pembelajaran berjalan dengan optimal. Menurut Arsyad, (2002:3), "Kata 'media' adalah bentuk jamak dari 'medium' yang berasal dari bahasa Latin 'medius' yang secara harfiah berarti tengah, perantara, atau pengantar".

Menyambung dari pengertian diatas Arief S. Sadiman dkk, (2003:6) mengemukakan sebagai berikut:

Kata media berasal dari bahasa latin dan merupakan bentuk jamak dari kata medium yang secara harfiah berarti perantara atau pengantar. Media adalah segala sesuatu yang dapat digunakan untuk menyalurkan pesan dari pengirim ke penerima sehingga dapat merangsang pikiran, perasaan, perhatian, dan minat serta perhatian siswa sedemikian rupa sehingga proses belajar terjadi

Dari pengertian diatas dapat disimpulkan bahwa media merupakan perantara yang dapat digunakan untuk menyampaikan maksud dan tujuan dari pengirim ke penerima yang di dalamnya terjadi interaksi antara keduanya.

#### **2.1.1.2 Fungsi Media Pembelajaran**

Secara umum media pembelajaran dalam proses pembelajaran mempunyai kegunaan sebagai berikut (Arief S.

Sadiman, dkk., 2003: 16-17):

- a. Memperjelas penyajian pesan agar tidak terlalu bersifat *verbalisme* (dalam bentuk kata-kata tertulis atau lisan belaka).
- b. Mengatasi keterbatasan ruang, waktu, dan daya indera.
- c. Penguasaan media pembelajaran secara tepat dan bervariasi dapat mengatasi sikap pasif anak didik.
	- 1) Menimbulkan kegairahan belajar.
	- 2) Memungkinkan interaksi yang lebih langsung antara anak didik dengan lingkungan dan kenyataan
	- 3) Memungkinkan anak didik belajar sendiri-sendiri menurut kemampuan dan minatnya.
- d. Dalam sifat yang unik pada tiap siswa ditambah lagi dengan lingkungan dan pengalaman yang berbeda, sedangkan kurikulum dan materi pendidikan ditentukan sama untuk setiap siswa, maka guru akan banyak mengalami kesulitan bilamana semuanya diatasi sendiri. Apalagi bila latar belakang lingkungan guru dan siswa berbeda. Masalah ini dapat diatasi dengan media pembelajaran yaitu dengan kemampuan dalam:
	- 1) Memberikan perangsang yang sama.
	- 2) Merpersamakan pengalaman.

UNIVER

3) Menimbulkan persepsi yang sama.

Melihat dari beberapa kegunaan umum media pembelajaran, dapat disimpulkan bahwa media pembelajaran berfungsi untuk memperjelas penyajian pesan agar maksud dan tujuannya dapat dimengerti lebih cepat oleh penerima. Selain itu juga media pembelajaran dipercaya dapat menimbulkan motivasi belajar yang lebih besar pada peserta didik, dan dapat mempersamakan persepsi yang berbeda akibat dari berbedanya latar belakang guru.

#### **2.1.1.3 Ciri Media Pendidikan**

UNIVERS

Menurut Gerlach dan Ely (dalam Arsyad, 2002:11) ciri media pendidikan yang layak digunakan dalam pembelajaran adalah sebagai berikut :

- a. Fiksatif (*fixative property*) Media pembelajaran mempunyai kemampuan untuk merekam, menyimpan, melestarikan, dan merekonstruksi suatu peristiwa/objek.
- b. Manipulatif (*manipulatif property*) Kejadian yang memakan waktu berhari-hari dapat disajikan kepada siswa dalam waktu dua atau tiga menit dengan teknik pengambilan gambar *time-lapse recording.*
- c. Distributif (*distributive property*)
	- Memungkinkan berbagai objek ditransportasikan melalui suatu tampilan yang terintegrasi dan secara bersamaan objek dapat menggambarkan kondisi yang sama pada siswa dengan stimulus pengalaman yang relatif sama tentang kejadian itu.

Dari penjelasan diatas, disimpulkan bahwa fungsi dari media pembelajaran yaitu media yang mampu menampilkan serangkaian peristiwa secara nyata terjadi dalam waktu lama dan dapat disajikan dalam waktu singkat dan suatu peristiwa yang digambarkan harus mampu mentransfer keadaan sebenarnya, sehingga tidak menimbulkan adanya verbalisme.

Proses belajar mengajar dapat berhasil dengan baik jika siswa berinteraksi dengan semua alat inderanya. Guru berupaya menampilkan rangsangan (stimulus) yang dapat diproses dengan berbagai indera. Semakin banyak alat indera yang digunakan untuk menerima dan mengolah informasi, semakin besar pula kemungkinan informasi tersebut dimengerti dan dapat dipertahankan dalam ingatan siswa. Siswa diharapkan akan dapat menerima dan menyerap dengan mudah dan baik pesan-pesan dalam materi yang disajikan.

Keterlibatan siswa dalam kegiatan belajar mengajar sangat penting, karena seperti yang dikemukakan oleh Edgar Dale (dalam

Arief S. Sadiman, dkk, 2003:7-8):

Dalam klasifikasi pengalaman menurut tingkat dari yang paling konkrit ke yang paling abstrak, dimana partisipasi, observasi, dan pengalaman langsung memberikan pengaruh yang sangat besar terhadap pengalaman belajar yang diterima siswa. Penyampaian suatu konsep pada siswa akan tersampaikan dengan baik jika konsep tersebut mengharuskan siswa terlibat langsung didalamnya bila dibandingkan dengan konsep yang hanya melibatkan siswa untuk mengamati saja.

Berdasarkan penjelasan diatas, maka dengan penggunaan

media pembelajaran diharapkan dapat memberikan pengalaman

belajar yang lebih konkret kepada siswa, dan dapat meningkatkan

keaktifan siswa dalam pembelajaran.

## **2.1.2 Multimedia**

# **2.1.2.1 Pengertian Multimedia**

Kamus Informasi dan Teknologi karangan Dudy Misky (2005:180) mendefinisikan multimedia sebagai suatu PC, sistem dokumen, dan lain-lain yang mengkombinasikan teks, grafik, suara, film atau media lain.

KAP

Mengutip dari Robin dan Linda, Suyanto (2003:21), (dalam http://maroebeni.wordpress.com [2008]) Multimedia adalah alat yang dapat menciptakan presentasi yang dinamis dan interaktif yang mengkombinasikan teks, grafik, animasi, audio, dan gambar video.

Definisi lain dari multimedia, yaitu dengan menempatkannya dalam konteks, seperti yang dilakukan Hofstetter (menurut Suyanto 2003:21 dalam http://maroebeni.wordpress.com [2008]) sebagai berikut:

Multimedia adalah pemanfaatan komputer untuk membuat dan menggabungkan teks, grafik, audio, gambar bergerak (video dan animasi) dengan menggabungkan link dan tool yang memungkinkan pemakai melakukan navigasi, berinteraksi, berkreasi dan berkomunikasi.

# **2.1.2.2 Pembagian Multimedia**

Multimedia dapat dibagi menjadi dua kategori yaitu *multimedia content production* dan *multimedia communication* dengan definisi sebagai berikut:

*1. Multimedia content production* 

Multimedia adalah penggunaan dan pemrosesan beberapa media (*text, audio, graphics, animation, video, and interactivity*) yang berbeda untuk menyampaikan informasi atau menghasilkan produk multimedia (*music, video, film, game, entertaiment*, dan lain-lain) Atau penggunaan sejumlah

teknologi yang berbeda yang memungkinkan untuk menggabungkan media (*text, audio, graphics, animation, video, and interactivity*) dengan cara yang baru untuk tujuan komunikasi.

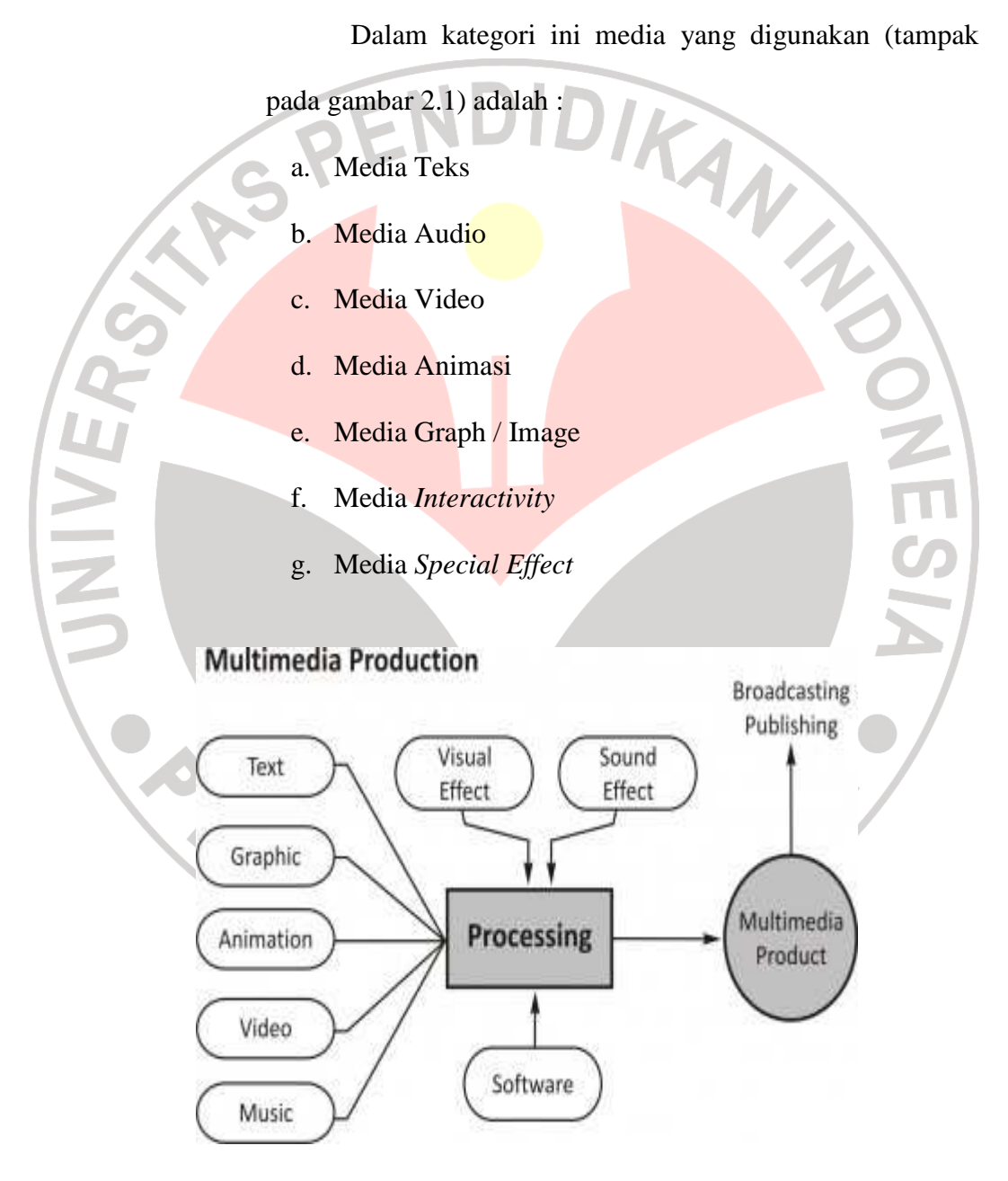

**Gambar 2.1 Multimedia Production Sumber : http://maroebeni.wordpress.com**

## *2. Multimedia communication*

Multimedia adalah menggunakan media (masa), seperti televisi, radio, cetak, dan Internet, untuk mempublikasikan/ menyiarkan/mengkomunikasikan *material advertising, public-city, entertaiment, news, education*, dan lain-lain.

Dalam kategori ini media yang digunakan (tampak pada gambar 2.2) adalah :

AKAR

÷,

- a. TV
- b. Radio
- c. Film
- d. Cetak
- e. Musik
- f. Game
- g. Entertaiment
- h. Tutorial
- i. ICT (Internet)

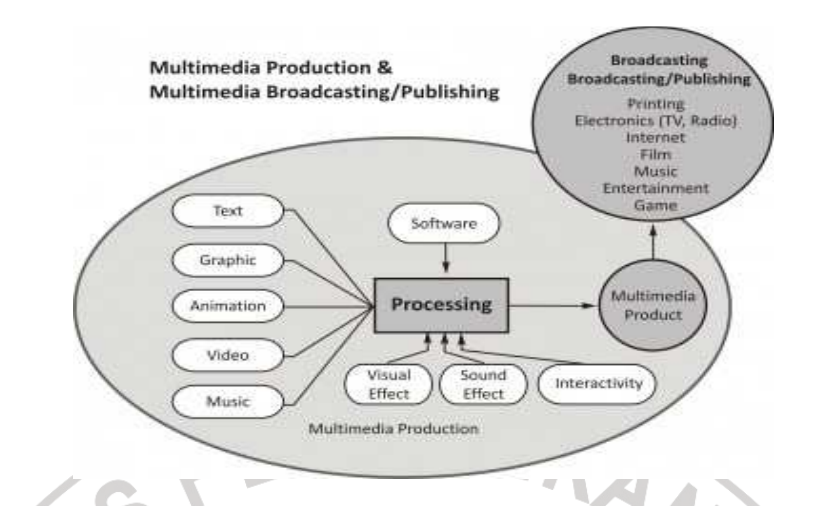

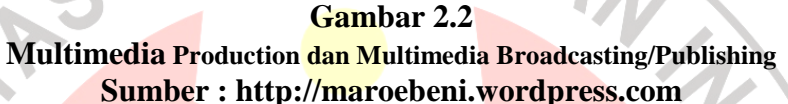

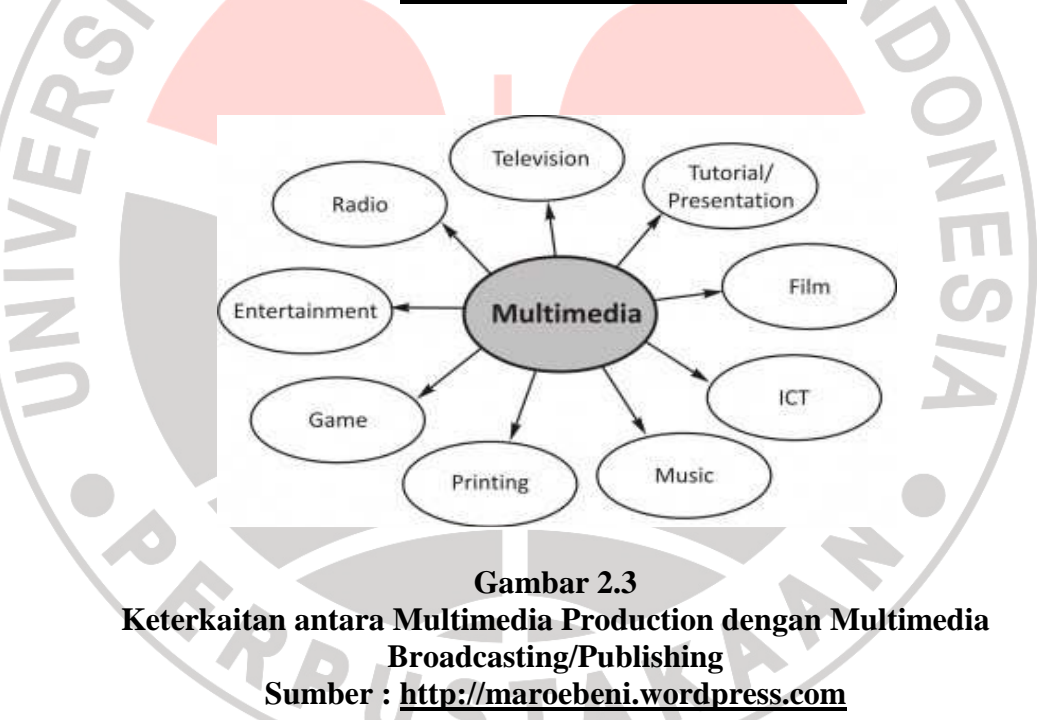

## **2.1.3 Tutorial**

## **2.1.3.1 Pengertian Tutorial**

Menurut yang dikemukakan Rusman (2011:300) "Tutorial didefinisikan sebagai bentuk pembelajaran khusus dengan pembimbing yang terkualifikasi, penggunaan mikro komputer untuk tutorial pembelajaran".

Tutorial merupakan bantuan atau bimbingan belajar yang bersifat akademik oleh tutor (CD Tutorial) kepada peserta didik (tutee) untuk membantu kelancaran proses belajar madiri peserta didik secara perorangan atau kelompok berkaitan dengan materi ajar. Tutorial dilaksanakan secara tatap muka atau jarak jauh berdasarkan konsep belajar mandiri.

Konsep belajar mandiri dalam tutorial mengandung pengertian, bahwa tutorial merupakan bantuan belajar dalam upaya memicu dan memacu kemandirian, disiplin, dan inisiatif diri peserta didik dalam belajar dengan minimalisasi intervensi dari pihak guru.

## **2.1.3.2 Fungsi Tutorial**

Dalam bukunya Rusman (2011:301) terdapat beberapa fungsi

dari tutorial, yaitu sebagai berikut :

- 1. Kurikuler, sebagai pelaksana kurikulum sebagaimana telah dibutuhkan bagi masing-masing modul dan mengkomunikasikannya kepada siswa.
- 2. Pembelajaran, melaksanakan proses pembelajaran agar siswa aktif belajar mandiri melalui program interaktif yang telah dirancang dan ditetapkan.
- 3. Diagnosis-bimbingan, yakni membantu para siswa yang mengalami kesalahan, kekeliruan, kelambanan, masalah dalam pembelajaran berbasis komputer berdasarkan hasil penilaian, baik formatif maupun sumatif, sehingga siswa mampu membimbing diri sendiri.
- 4. Administratif, yakni melaksanakan pencatatan, pelaporan, penilaian, dan teknis administratif lainnya.
- 5. Personal, yakni memberikan keteladanan kepada siswa seperti penguasaan mengorganisasikan materi, cara belajar, sikap dan perilaku secara tak langsung menggugah motivasi belajar mandiri dan motif berprestasi yang tinggi.

Dari pengungkapan diatas, dengan kata lain tutorial berfungsi sebagai pemandu atau tutor yang dapat menanggulangi minimnya pemahaman siswa. Siswa dapat belajar secara mandiri dengan program yang telah dirancang dalam CD Tutorial, sehingga permasalahan siswa mengenai materi pembelajaran dapat teratasi dengan penggunaan CD Tutorial tersebut.

## **2.1.4 Hasil Belajar**

#### **2.1.4.1 Definisi Belajar**

Para ahli pendidikan mengemukakan definisi tentang belajar sesuai dengan bidang keahliannya masing-masing. Menurut Syaiful Bahri Djamarah (2002:13) berpendapat bahwa:

Belajar adalah serangkaian kegiatan jiwa raga untuk memperoleh suatu perubahan tingkah laku sebagai hasil pengalaman individu dalam interaksi dengan lingkungannya yang menyangkut kognitif, afektif, dan psikomotor."

Sadirman A.M (2009:20) menyatakan bahwa "Belajar itu senantiasa merupakan perubahan tingkah laku atau penampilan, dengan serangkaian kegiatan misalnya membaca, mengamati, meniru, dan lain sebagainya."

Dari beberapa pengertian diatas dapat disimpulkan bahwa belajar pada hakikatnya merupakan suatu proses perubahan tingkah laku dari yang tidak tahu menjadi tahu sehingga menuju arah yang lebih baik yang dikarenakan oleh adanya interaksi dan pengalaman.

# **2.1.4.2 Pengertian Hasil Belajar**

Menurut Suharsimi Arikunto (2005:102), "Hasil belajar merupakan suatu hasil yang diperlukan siswa dalam mengikuti pelajaran yang dilakukan oleh guru. Hasil belajar ini dikemukakan dalam bentuk angka, huruf, atau kata-kata "baik, sedang, kurang, dan sebagainya". Jadi, hasil belajar merupakan hasil yang diperoleh siswa setelah mengikuti pelajaran dalam bentuk angka maupun huruf.

Hasil belajar merupakan perubahan perilaku peserta didik yang diperoleh setelah mengikuti pembelajaran selama kurun waktu tertentu. Perubahan tersebut meliputi aspek kognitif, afektif, dan psikomotor. Dimyati (2002:3) mengungkapkan pengertian hasil belajar sebagai berikut:

"Hasil belajar merupakan hasil dari suatu interaksi tindak belajar dan tindak mengajar. Dari sisi guru, tindak mengajar diakhiri dengan proses evaluasi belajar. Dari sisi siswa, hasil belajar merupakan berakhirnya penggal dan puncak proses belajar".

Loree (dalam Abin Syamsudin 2004:97) memandang bahwa belajar itu bukanlah suatu aktivitas yang berdiri sendiri tetapi ada unsur-unsur lain yang terlibat langsung didalamnya yaitu raw input, learning teaching process output, dan instrumental input.

Unsur-unsur belajar tersebut, jika digambarkan akan Nampak

sebagai berikut:

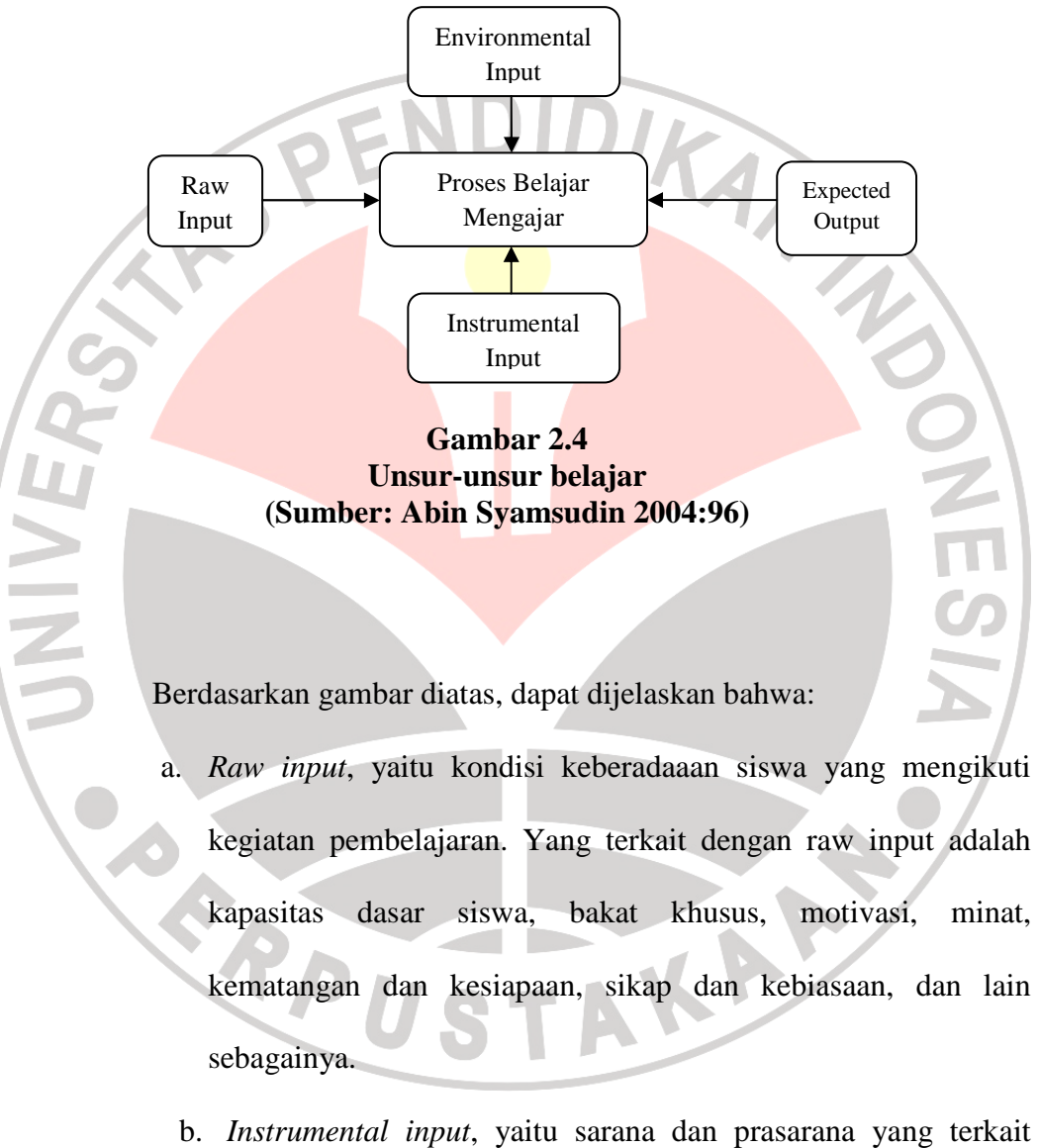

dengan proses pembelajaran. Yang terkait dengan instrumental input adalah guru, metode dan teknik, media, bahan dan sumber belajar, program dan lain-lain.

c. *Environmental input,* merujuk pada situasi dan keberadaan lingkungan, baik fisik, sosial, maupun budaya dimana kegiatan pembejaran (sekolah) dilaksanakan.

Adapun ranah psikomotorik terdiri dari lima tingkatan yaitu:

- a) Peniruan (menirukan gerak)
- b) Penggunaan (menggunakan konsep untuk melakukan gerak)
- c) Ketepatan (melakukan gerak dengan benar)
- d) Perangkaian (melakukan beberapa gerakan sekaligus dengan benar)
- e) Naturalisasi (melakukan gerak secara wajar)

Sedangkan ranah afektif terdiri dari lima tingkatan yaitu:

- a) Pengenalan (ingin menerima, sadar akan adanya sesuatu)
- b) Merespon (aktif berpartisipasi)
- c) Penghargaan (menerima nilai-nilai, setia pada nilai-nilai tertentu)
- d) Pengorganisasian (menghubung-hubungkan nilai-nilai yang dipercaya)
- e) Pengamalan (menjadikan nilai-nilai sebagai bagian dari pola hidup)

# **2.1.4.3 Indikator Hasil Belajar**

Indikator yang disajikan sebagai tolak ukur dalam menyatakan hasil belajar adalah daya serap siswa terhadap pelajaran yang dapat dilihat melalui nilai tes (tes formatif) yang diperoleh siswa setiap guru selesai menyajikan satu satuan bahasan kepada siswa.

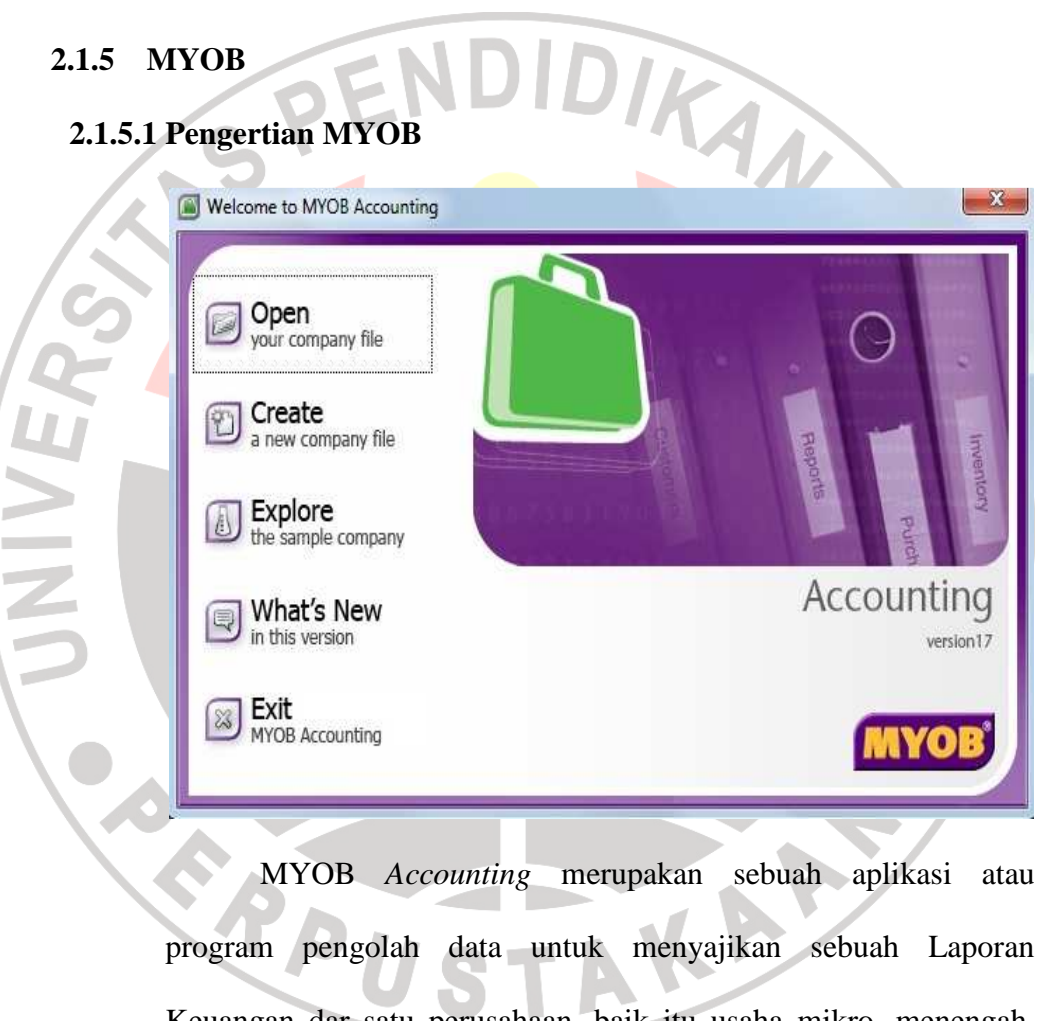

Keuangan dar satu perusahaan, baik itu usaha mikro, menengah, maupun makro.

Menurut Arvian Triantoro (2009 : 2) MYOB dapat diartikan sebagai berikut :

MYOB (*Mind Your Own Business*) Accounting adalah sebuah program aplikasi akuntansi yang digunakan untuk

mengotomatisasikan pembukuan secara lengkap, cepat dan akurat, dengan sejumlah fasilitas namun tetap memiliki karakteristik yang sama, yaitu pemasukan daftar akun, pengaturan (*setup*), mengelola bank, pelanggan, pemasok, produk sampai pada laporan keuangan seperti neraca, laba rugi dan sebagainya.

MYOB *Accounting* mempunyai berbagai keunggulan dibandingkan dengan perangkat lunak lainnya yang sejenis, diantaranya adalah sebagai berikut :

1) Mudah digunakan. Program MYOB ini mudah dimengerti oleh seorang pemula yang hanya memiliki pengetahuan terbatas mengenai komputer dan akuntansi. Selain itu program MYOB ini mudah untuk dioperasikan dan dapat diterapkan pada berbagai jenis usaha.

2) Dapat menyajikan laporan keuangan secara otomatis, lengkap dan akurat kapanpun diperlukan karena program ini terdiri dari berbagai jenis laporan keuangan yang dibuat secara otomatis yang meliputi neraca saldo, neraca, laporan piutang, jurnal transaksi, persediaan barang, dan sebagainya sesuai dengan Standar Akuntansi Keuangan.

ONIVER

- 3) Sistem keamanan yang terjamin karena dilengkapi dengan adanya akses keamanan seperti *password*.
- 4) Mempunyai kemampuan *export* data ke program Microsoft Excel maupun Microsoft Word, sehingga laporannya dapat dicetak melalui program-program tersebut. Bahkan dapat disimpan dalam bentuk PDF maupun Text File.

5) Mampu menampilkan data secara cepat dan mudah, dilengkapi dengan fasilitas *audit trail* maupun *transaction tral* untuk menampilkan data secara cepat dan mudah pada layar komputer atau dicetak ke printer.

# **2.1.5.2 Mencatat Pembelian Kredit**

 $\overline{\phantom{a}}$ 

B

Langkah-langkah mencatat pembelian barang dagangan

secara kredit, diantaranya :

**Enter Purchases**

**1.** Dari **Command Centre** – pilih menu **Purchases** – klik

#### **THE-RM** e Est tist: Commind-Center Setip Reports Window Help UD HENRA - Com and Cent **PURCHASES** IJ Rocking Account Purchases Pegister Enter Purchases Pay Bills Bint/Email Purchase Orders Print Cheques Transaction Journal of To Do List Reports  $\bullet$ Analysis v FindTransactions ProssF1 to gethelp UD HENRA myo

**2.** Pilih nama supplier dengan menekan **drop down** pada bagian **Supplier**. MYOB akan menampilkan jendela Select from list, blok nama supplier kemudian klik **Use Supplier**. Apabila nama supplier belum ada atau baru,

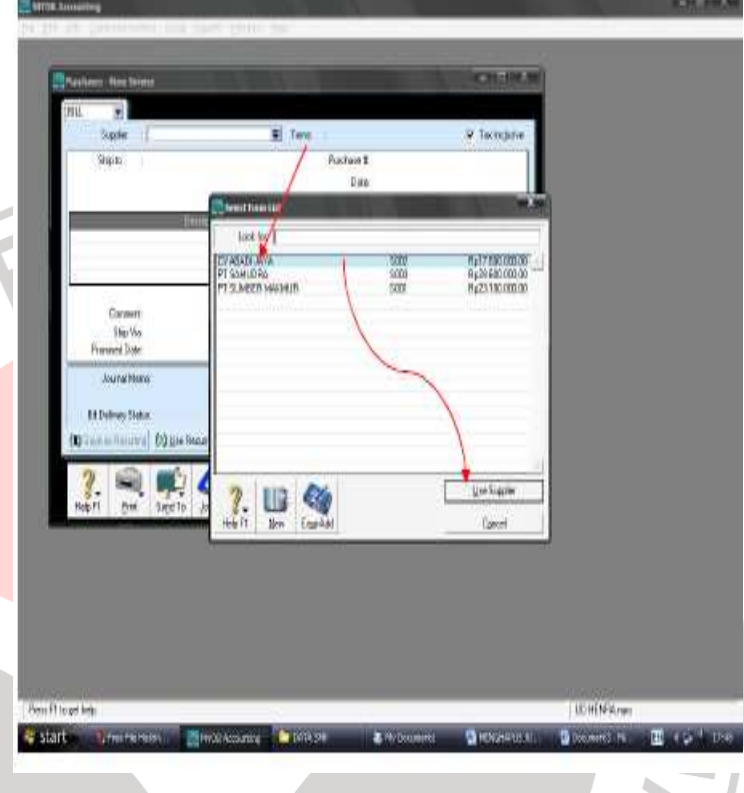

maka klik **New** dan masukkan data-data supplier, seperti pada waktu membuat daftar supplier.

- 3. Klik **Layout** untuk menentukan jenis pembelian yang dilakukan. Ada empat pilihan dalam **Select Layout**, diantaranya :
	- a) **Service** , untuk mencatat pembelian jasa

E

- b) **Item**, untuk mencatat pembelian barang dagangan
- c) **Profesional**, untuk mencatat jasa professional
- d) **Miscellaneous**, untuk mencatat pembelian lain-lain yang tidak memerlukan order tercetak.

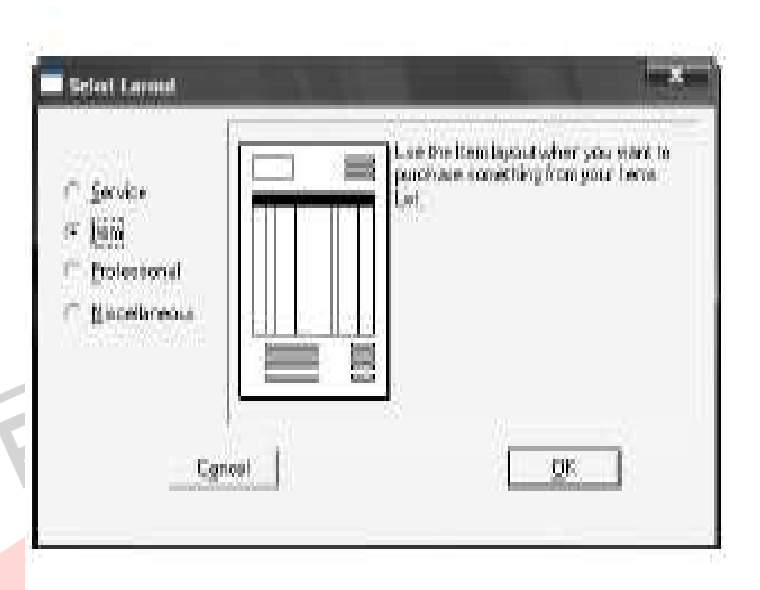

- 4. Masukkan tanggal transaksi pada bagian Date
- 5. Masukkan nomor faktur pada bagian **Supplier Inv #**
- 6. Masukkan syarat pembayaran pada bagian **Term**

ENT

- *a)* Tekan panah *Terms*, untuk memasukkan syarat pembayaran, dan MYOB akan menampilkan *Credit Term*
- b) *Payment is Due* diisi deangan pilihan syarat pembayaran. Terdapat enam pilihan syarat pembayaran, diantaranya :
	- 1) *C.O.D* artinya pembayaran dilakukan ketika barang dikirimkan ke konsumen
	- 2) *Prepaid* artinya pembayaran dilakukan ketika terjadi transaksi
- 3) *In a given # of Days* artinya tanggal pembayaran dan tanggal diberikannya diskon, ditetapkan mulai dari tanggal transaksi
- 4) *On a Day of the Month* artinya tanggal pembayaran dan tanggal diberikannya diskon berdasarkan hari dan tanggal yang kita tetapkan dalam Discount Date dan Balance Due Date dalam bulan yang sama
- 5) *# of Days after EOM* artinya tanggal pembayaran dan tanggal diberikannya diskon berlaku pada tanggal setelah berakhirnya bulan transaksi
- 6) *Days of Month after EOM* artinya tanggal pembayaran dan tanggal diberikannya diskon berlaku setelah berakhirnya bulan transaksi, berdasarkan hari dan tanggal yang telah kita tetapkan dalam Discont Date dan Balance Due Date.
- c) *Discount Date* diisi dengan batas tanggal diberlakukannya pemberian diskon
- d) *Balance Due Date* diisi dengan batas tanggal pembayaran
- e) *Discount for Early Payments* diisi dengan besarnya prosentase diskon
- f) Di bagian bawah *Credit Term*, MYOB menampilkan keterangan, sebagai hasil pengisian kita tersebut di atas, diantaranya :
	- *1) Discount Expires*, artinya batas tanggal diberlakukannya diskon
- *2) Discount Ammount*, artinya jumlah diskon yang diberikan
	- *3) Due Date*, artinya batas tanggal pembayaran
- 7. Aktifkan (beri tanda √) pada kotak **Tax Inclusive**, jika harga beli sudah termasuk pajak
- 8. Masukkan jumlah barang yang dibeli pada kolom **Received**
- 9. Masukkan jumlah barang yang belum dikirim pada kolom **Backorder**. Apabila barang yang dibeli semuanya terkirim, maka biarkan terisi nol.
- 10. Masukkan nomor item barang yang dibeli pada kolom **Item Number.**
- 11. Masukkan harga beli pada kolom **Price**
- 12. Masukkan besarnya prosentase potongan yang diberikan supplier pada kolom **Disc%**
- 13. Masukkan kode Job pada kolom **Job** (jika berkaitan dengan suatu job)
- 14. Masukkan kode pajak pada kolom **Tax** (jika pembelian dikenakan pajak)
- 15. Masukkan komentar pada bagian **Comment**
- 16. Masukkan metode pengiriman barang pada bagian **Ship**

**Via**

- 17. Masukkan tanggal kesanggupan bayar pada bagian **Promised Date**
- 18. Masukkan keterangan singkat pada bagian **Journal Memo**
- 19. Masukkan ongkos angkut (jika ada) pada bagian **Freight**
- 20. Masukkan kode pajak untuk ongkos angkut (jika ada)

pada bagian **Tax**

## 21. Klik **Record**

CONTINER

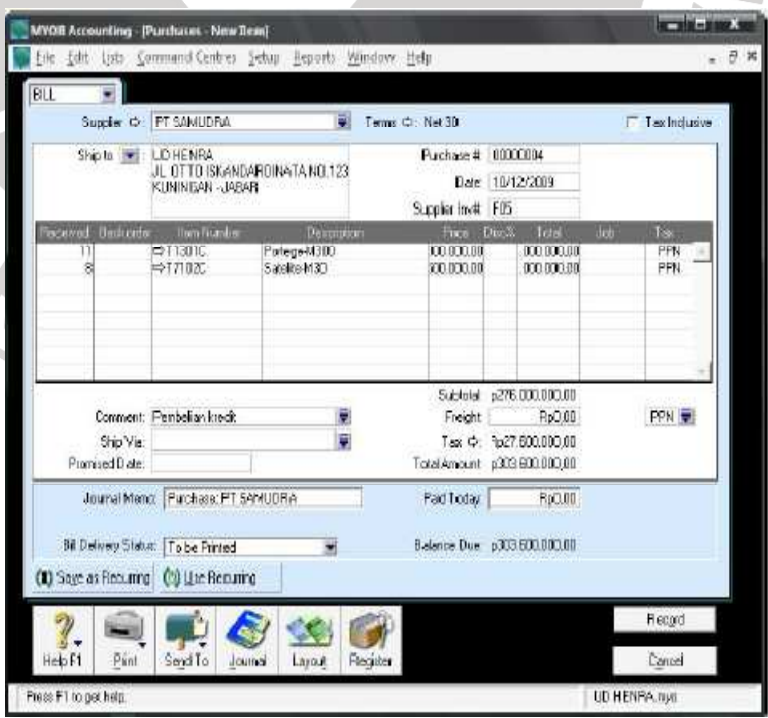

Gambar diatas adalah contoh tampilan detail pembelian barang dagangan secara kredit dari transaksi sebagai berikut :

10 Desember 2009 : Dibeli barang dagangan dari PT

SAMUDRA dengan syarat N/30

11 unit Portege-M300 @ 16.000.000,00 PPN 10%

8 unit Satelite-M30 @ 12.500.000,00 PPN 10%

# **2.1.5.3 Mencatat Pembelian Tunai**

B

Langkah-langkah mencatat pembelian barang dagangan secara tunai, diantaranya :

1. Dari **Command Centre** – pilih menu **Purchases** – klik

#### **Enter Purchases**

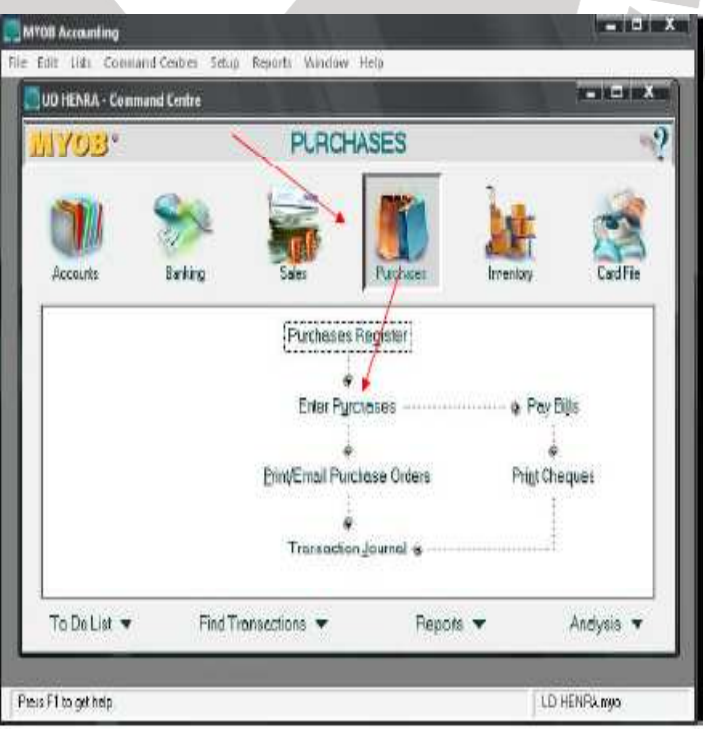

2. Pilih nama supplier dengan menekan **drop down** pada bagian **Supplier**. MYOB akan menampilkan jendela Select from list, klik **New** dan masukkan data-data supplier, dengan nama **penjualan tunai** seperti pada waktu membuat daftar supplier.

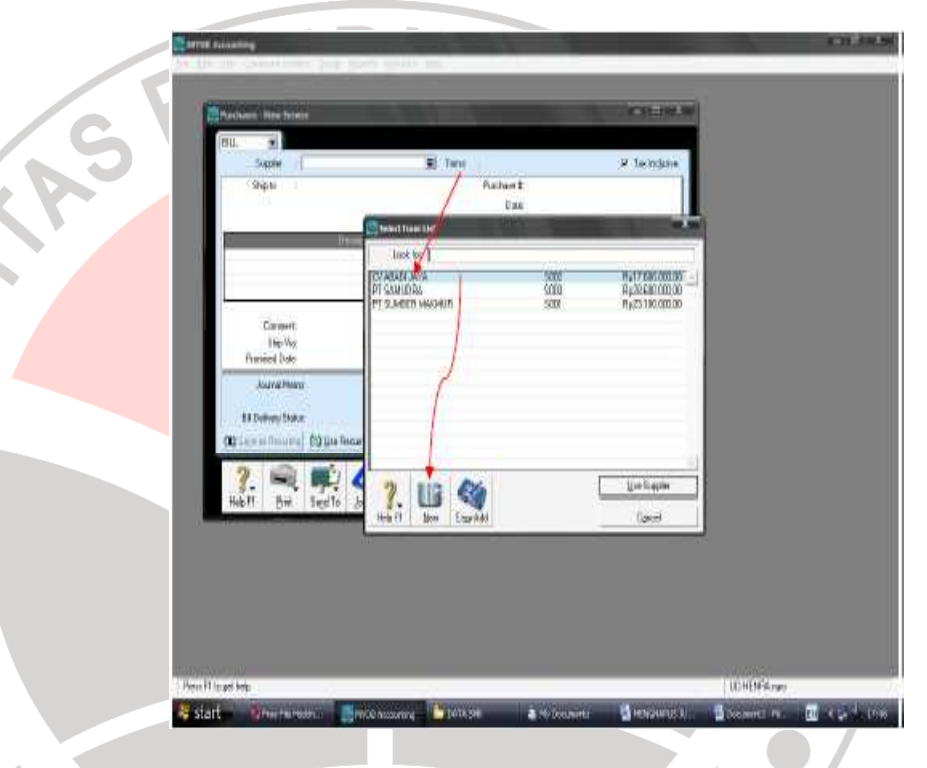

- 3. Klik **Layout** untuk menentukan jenis pembelian yang dilakukan. Ada empat pilihan dalam **Select Layout**, diantaranya :
	- a) **Service** , untuk mencatat pembelian jasa
	- b) **Item**, untuk mencatat pembelian barang dagangan
	- c) **Profesional**, untuk mencatat jasa professional
	- d) **Miscellaneous**, untuk mencatat pembelian lain-lain

yang tidak memerlukan order tercetak.

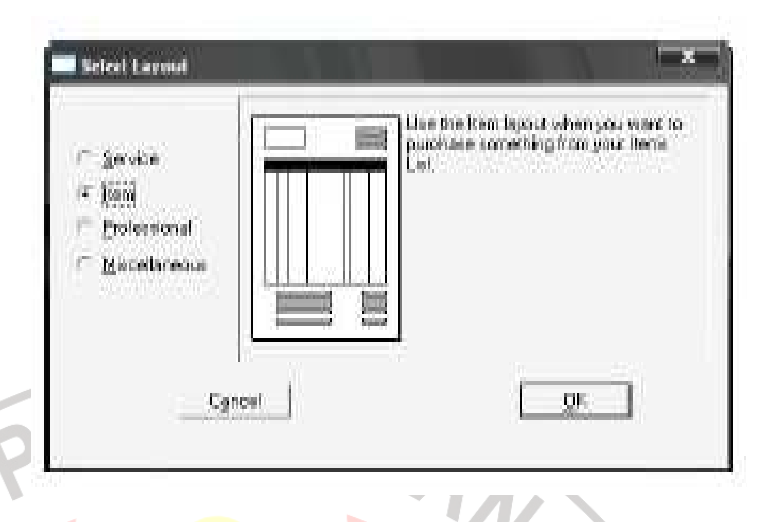

- 4. Masukkan tanggal transaksi pada bagian Date
- 5. Masukkan nomor faktur pada bagian Supplier Inv #
- 6. Masukkan *C.O.D* pada bagian **Term**

NIN

- **7.** Aktifkan (beri tanda √) pada kotak **Tax Inclusive**, jika harga beli sudah termasuk pajak
- **8.** Masukkan jumlah barang yang dibeli pada kolom **Received**
- **9.** Masukkan jumlah barang yang belum dikirim pada kolom **Backorder**. Apabila barang yang dibeli semuanya terkirim, maka biarkan terisi nol
- 10. Masukkan nomor item barang yang dibeli pada kolom **Item Number**
- 11. Masukkan harga beli pada kolom **Price**
- 12. Masukkan kode Job pada kolom **Job** (jika berkaitan dengan suatu job)
- 13. Masukkan kode pajak pada kolom **Tax** (jika pembelian dikenakan pajak)
- 14. Masukkan komentar pada bagian **Comment**
- 15. Masukkan metode pengiriman barang pada bagian **Ship**

## **Via**

- 16. Masukkan tanggal kesanggupan bayar pada bagian **Promised Date**
- 17. Masukkan keterangan singkat pada bagian **Journal Memo**
- 18. Masukkan nilai transaksi pada bagian **Paid Today** sama dengan **Total Amount**
- 19. Masukkan ongkos angkut (jika ada) pada bagian **Freight**
- 20. Masukkan kode pajak untuk ongkos angkut (jika ada)

pada bagian **Tax**

21. Klik **Record**

#### *Catatan :*

NIVER

coba anda amati dan bandingkan dengan pembelian kredit, ternyata BILL pembelian tunai nilai *Balance Due nilainya kosong* dan **Paid Today** sama dengan **Total Amount**, sedangkan pada BILL pembelian kredit **Balance Due** sama dengan **Total Amount** dan *Paid Today nilainya kosong*.

## **2.1.5.4 Mencatat Penjualan Kredit**

Langkah-langkah mencatat penjualan barang dagangan secara kredit, diantaranya :

1. Dari **Command Centre** – pilih menu **Sales** – klik **Enter** 

## **Sales**

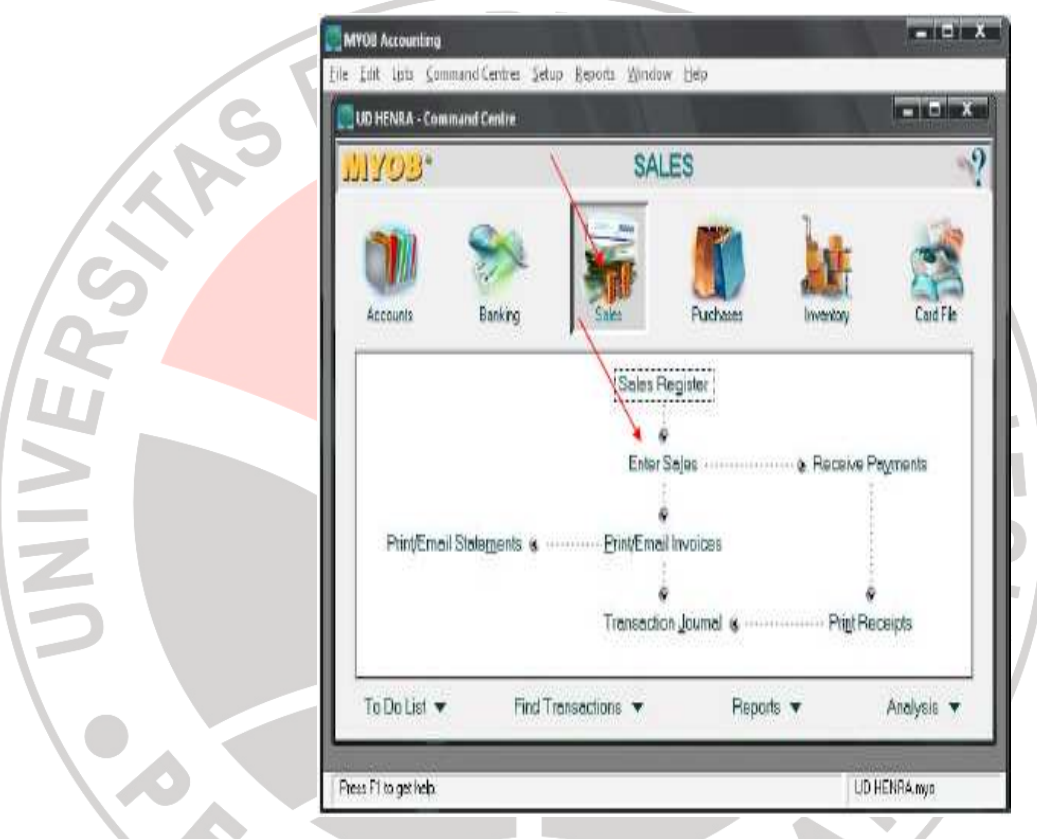

2. Pilih nama customer dengan menekan **drop down** pada bagian **Customer**. MYOB akan menampilkan jendela Select from list, blok nama Customer kemudian klik **Use Customer**. Apabila nama Customer belum ada atau baru, maka klik **New** dan masukkan data-data Customer, seperti pada waktu membuat daftar Customer.

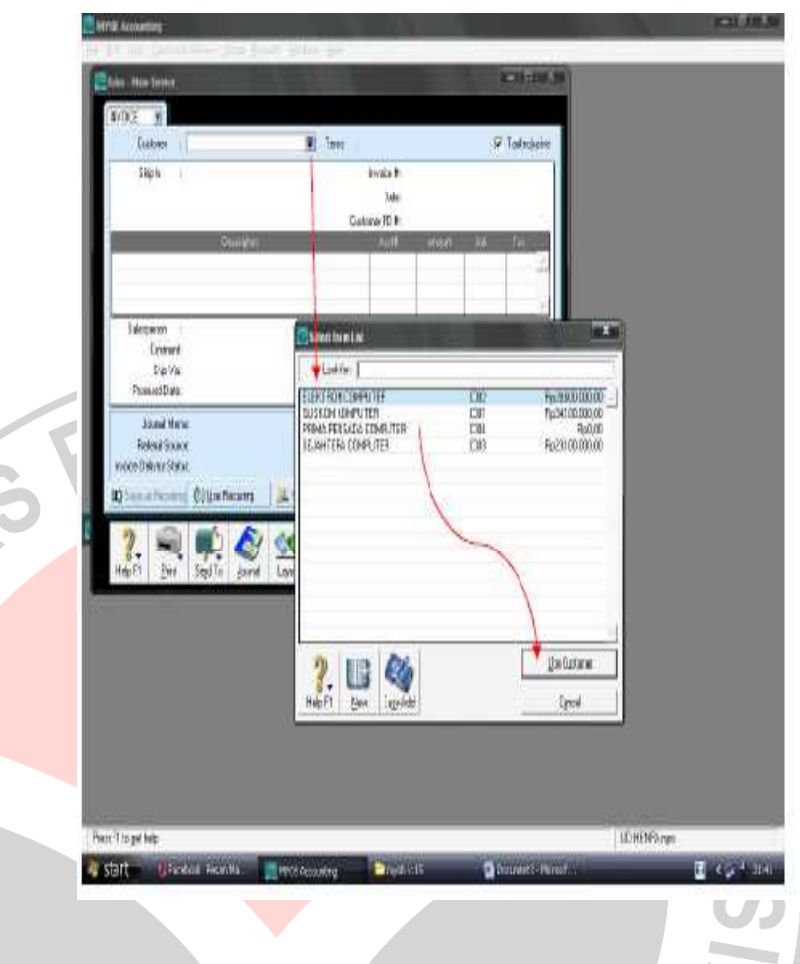

- 3. Klik **Layout** untuk menentukan jenis penjualan yang dilakukan. Ada empat pilihan dalam **Select Layout**, diantaranya :
	- a) **Service** , untuk mencatat penjualan jasa

Post

- b) **Item**, untuk mencatat penjualan barang dagangan
- c) **Profesional**, untuk mencatat jasa professional
- d) **Miscellaneous**, untuk mencatat penjualan lain-lain yang tidak memerlukan order tercetak.

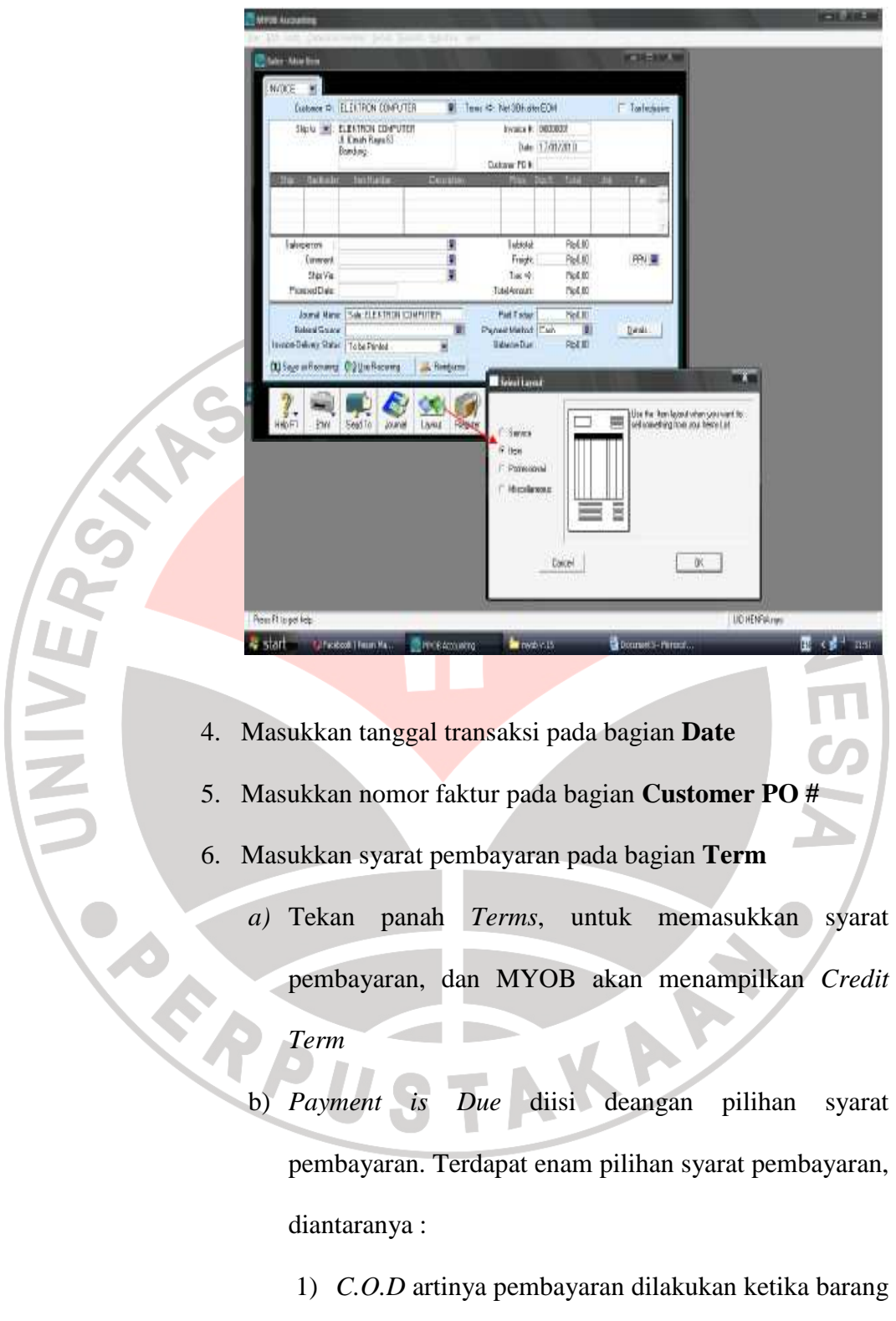

dikirimkan ke konsumen

- 2) *Prepaid* artinya pembayaran dilakukan ketika terjadi transaksi
- 3) *In a given # of Days* artinya tanggal pembayaran dan tanggal diberikannya diskon, ditetapkan mulai dari tanggal transaksi

4) *On a Day of the Month* artinya tanggal pembayaran dan tanggal diberikannya diskon berdasarkan hari dan tanggal yang kita tetapkan dalam Discount Date dan Balance Due Date dalam bulan yang sama

- 5) *# of Days after EOM* artinya tanggal pembayaran dan tanggal diberikannya diskon berlaku pada tanggal setelah berakhirnya bulan transaksi
- 6) *Days of Month after EOM* artinya tanggal pembayaran dan tanggal diberikannya diskon berlaku setelah berakhirnya bulan transaksi, berdasarkan hari dan tanggal yang telah kita tetapkan dalam Discont Date dan Balance Due Date
- c) *Discount Date* diisi dengan batas tanggal diberlakukannya pemberian diskon
- d) *Balance Due Date* diisi dengan batas tanggal pembayaran
- e) *Discount for Early Payments* diisi dengan besarnya prosentase diskon
- f) *% Monthly Charge for Late Payment* diisi dengan besarnya prosentase denda jika pembayaran melebihi tanggal yang ditetapkan
- g) Di bagian bawah *Credit Term*, MYOB menampilkan keterangan, sebagai hasil pengisian kita tersebut di atas, diantaranya :
	- 1) *Discount Expires*, artinya batas tanggal diberlakukannya diskon
	- 2) *Discount Ammount*, artinya jumlah diskon yang diberikan
	- 3) *Due Date*, artinya batas tanggal pembayaran

Ted

- 4) *Monthly Finance Charge*, artinya jumlah denda yang harus dibayarkan.
- 7. Aktifkan (beri tanda √) pada kotak **Tax Inclusive**, jika harga jual sudah termasuk pajak
- 8. Masukkan jumlah barang yang dijual pada kolom **Ship**
- 9. Masukkan jumlah barang yang belum dikirim pada kolom **Backorder**. Apabila barang yang dijual semuanya terkirim, maka biarkan terisi nol.
- 10. Masukkan nomor item barang yang dijual pada kolom **Item Number.**
- 11. Masukkan harga jual pada kolom **Price**
- 12. Masukkan besarnya prosentase potongan yang diberikan pada kolom **Disc%**
- 13. Masukkan kode Job pada kolom **Job** (jika berkaitan dengan suatu job)
- 14. Masukkan kode pajak pada kolom **Tax** (jika pemjualan dikenakan pajak)
- 15. Masukkan komentar pada bagian **Comment**
- 16. Masukkan metode pengiriman barang pada bagian **Ship Via**
- 17. Masukkan tanggal kesanggupan bayar pada bagian

# **Promised Date**

18. Masukkan keterangan singkat pada bagian **Journal** 

# **Memo**

Ted

19. Masukkan ongkos angkut (jika ada) pada bagian

## **Freight**

- 20. Masukkan kode pajak untuk ongkos angkut (jika ada) pada bagian **Tax**
- 21. Klik **Record**

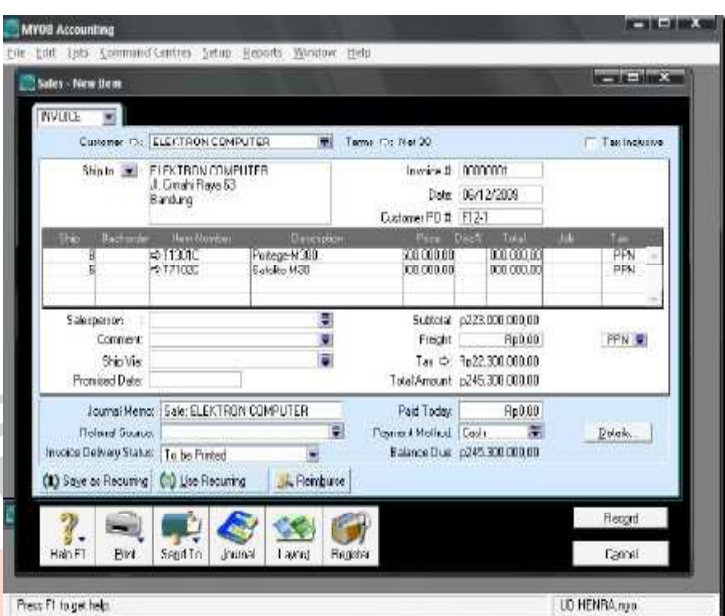

# **2.1.5.5 Mencatat Penjualan Tunai**

Langkah-langkah mencatat penjualan barang dagangan secara kredit, diantaranya :

**1.** Dari **Command Centre** – pilih menu **Sales** – klik **Enter** 

**Sales** 

X

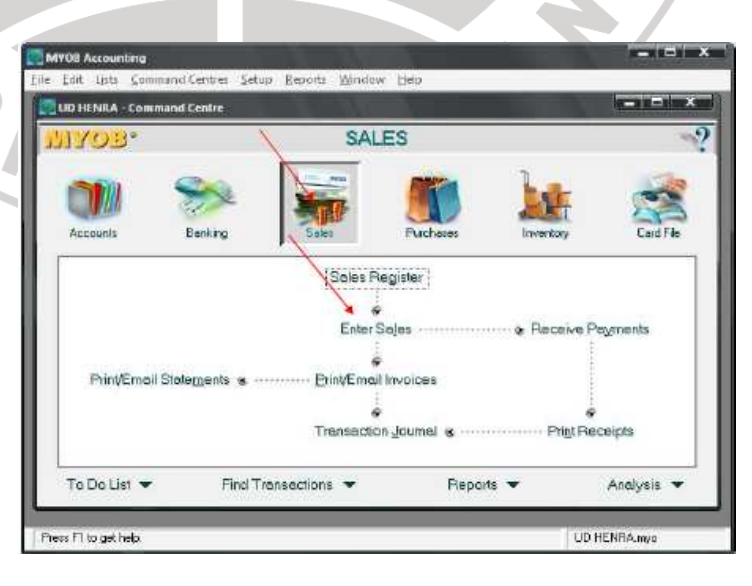

- 2. Pilih nama penjualan tunai pada bagian **Customer**. Apabila belum ada atau baru, maka klik **New** dan masukkan data-data Customer,
- 3. Klik **Layout** untuk menentukan jenis penjualan yang dilakukan. Ada empat pilihan dalam **Select Layout**, diantaranya :
	- a) **Service** , untuk mencatat penjualan jasa
	- b) Item, untuk mencatat penjualan barang dagangan
	- c) **Profesional**, untuk mencatat jasa professional
	- yang tidak memerlukan order tercetak.

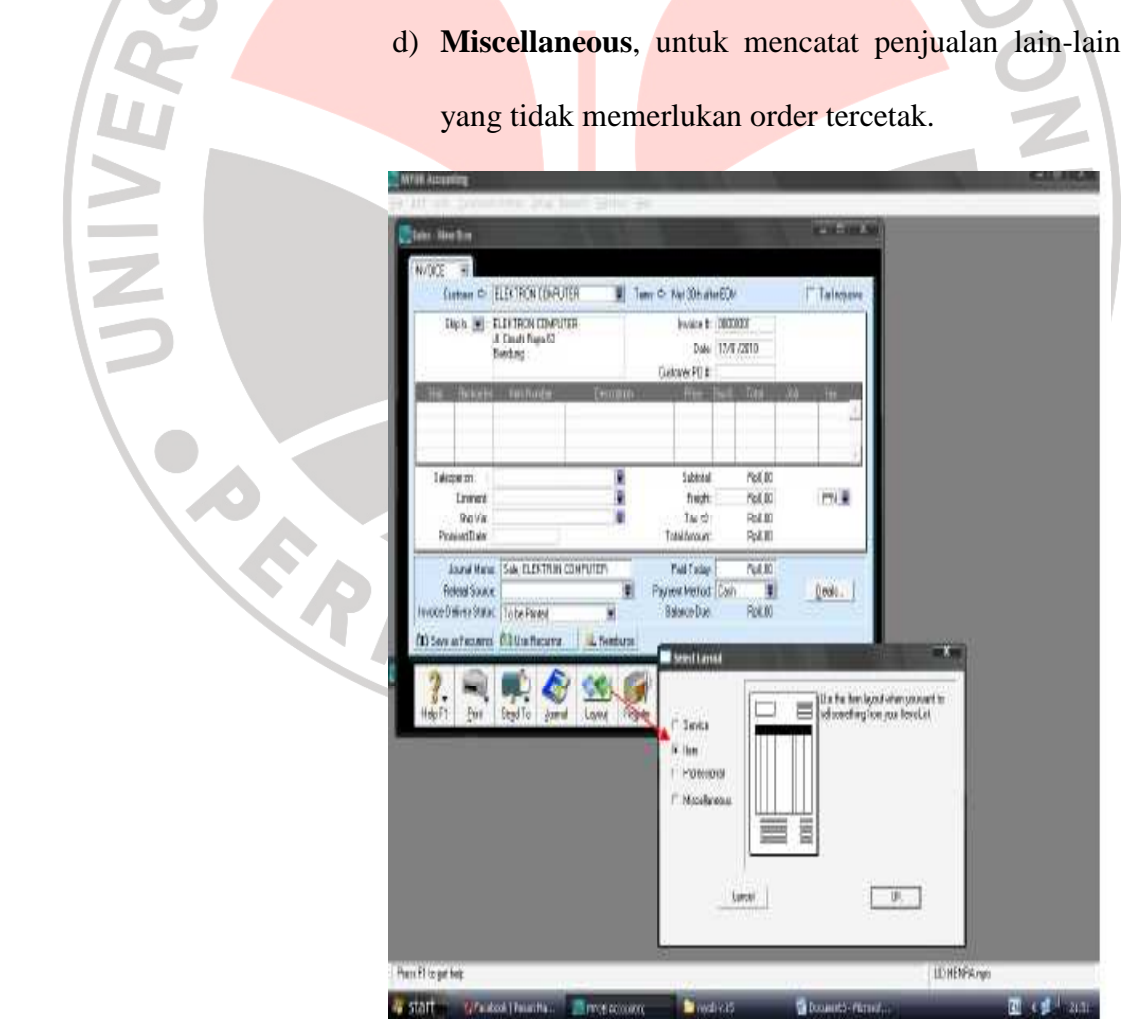

- 4. Masukkan tanggal transaksi pada bagian **Date**
- 5. Masukkan nomor faktur pada bagian Customer **PO #**
- 6. Masukkan syarat pembayaran C.O.D pada bagian **Term**
- 7. Aktifkan (beri tanda √) pada kotak **Tax Inclusive**, jika harga jual sudah termasuk pajak
- 8. Masukkan jumlah barang yang dijual pada kolom **Ship**
- 9. Masukkan jumlah barang yang belum dikirim pada kolom **Backorder**. Apabila barang yang dijual semuanya terkirim, maka biarkan terisi nol
- 10. Masukkan nomor item barang yang dijual pada kolom Item **Number**
- 11. Masukkan harga jual pada kolom **Price**
- 12. Masukkan besarnya prosentase potongan yang diberikan pada kolom **Disc%**
- 13. Masukkan kode Job pada kolom **Job** (jika berkaitan dengan suatu job)
- 14. Masukkan kode pajak pada kolom **Tax** (jika pemjualan dikenakan pajak)
- 15. Masukkan komentar pada bagian **Comment**
- 16. Masukkan metode pengiriman barang pada bagian **Ship Via**
- 17. Masukkan tanggal kesanggupan bayar pada bagian

# **Promised Date**

- 18. Masukkan keterangan singkat pada bagian **Journal Memo**
- 19. Masukkan nilai transaksi pada bagian **Paid Today** sama

# dengan **Total Amount**

20. Masukkan ongkos angkut (jika ada) pada bagian **Freight**

21. Masukkan kode pajak untuk ongkos angkut (jika ada)

pada bagian **Tax**

# 22. Klik **Record**

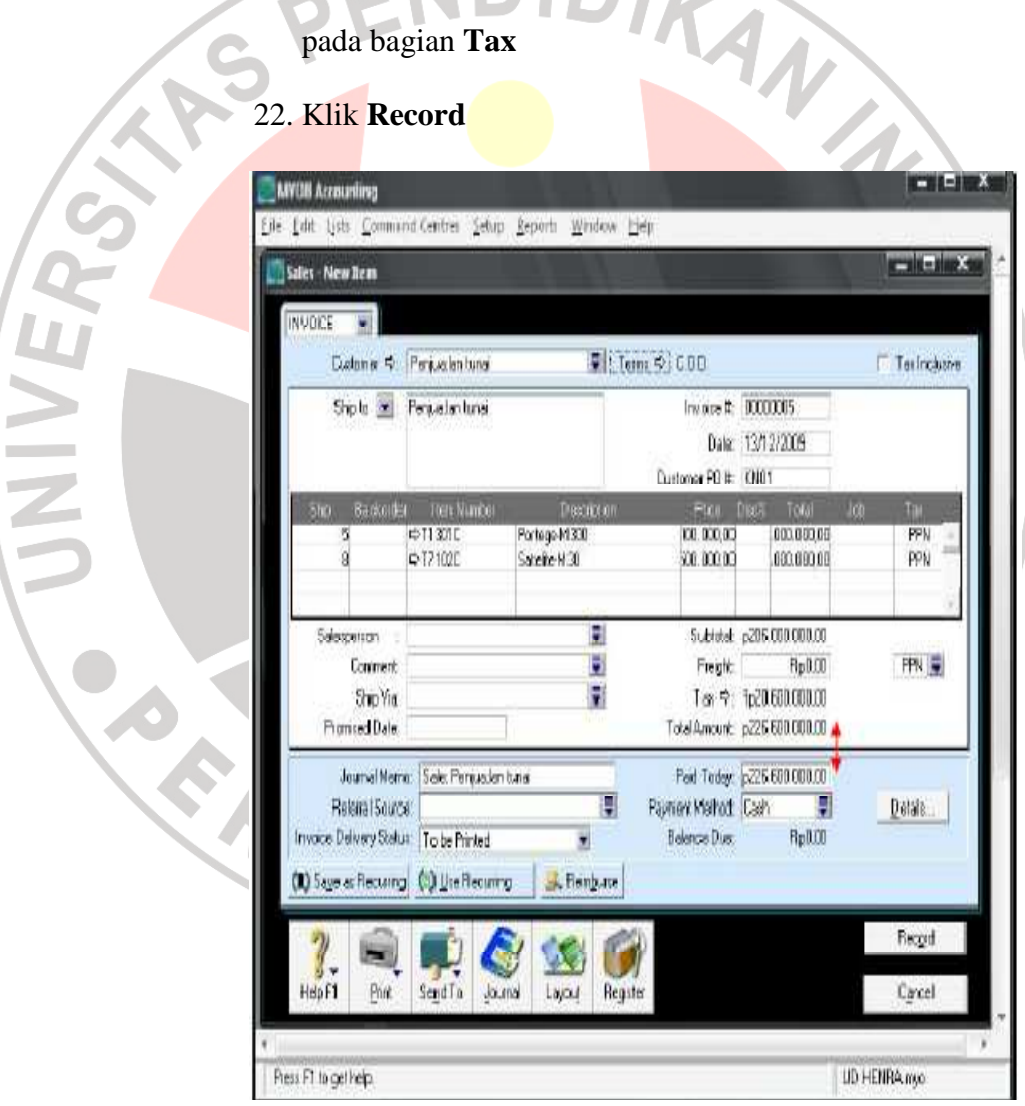

### **2.1.5.6 Mencatat Transaksi pada Jurnal Umum**

Pada prinsipnya seluruh transaksi harus dicatat dengan memanfaatkan menu-menu khusus yang terdapat pada MYOB. Apabila ada transaksi yang tidak dapat dicatat pada menu command centre MYOB, maka dicatat pada menu **Record Journal Entry**  (jurnal umum). Langkah-langkah mencatat transaksi pada Record Journal Entry, diantaranya :

# **1.** Dari **Command Centre** – pilih menu **Account** – klik **Record Journal Entry**

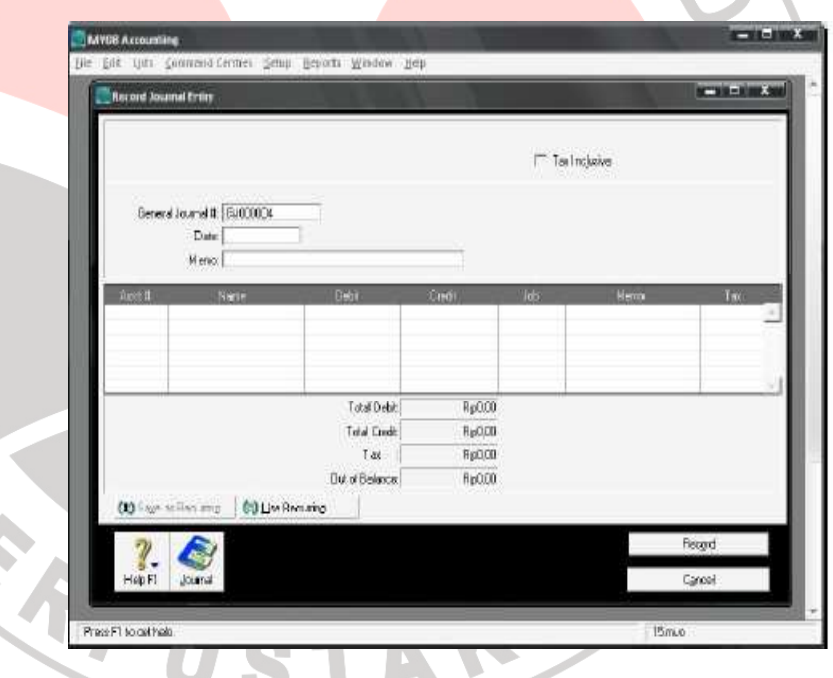

2. Selanjutnya lakukan langkah berikut ini :

**RICAN** 

- a) Aktifkan kotak **Tax Inclusive** apabila transaksi dikenakan pajak.
- b) Masukkan tanggal transaksi pada bagian **Date**.
- c) Tulis keterangan singkat transaksi pada bagian **Memo**, kemudian tekan **Tab** untuk menuju kolom **Acct #**.
- d) Apabila anda sudah aktif di kolom **Acct #**, tekan Tab atau Enter untuk mencari account (gunakan **drill down**). Pilih salah satu account yang akan anda masukkan kemudian klik **Use Account**.
- e) Masukkan nilai transaksi pada field kolom **Debit** atau **Credit**. (Anda tidak dapat mengisi kedua kolom tersebut pada baris yang sama)
- f) Masukkan kode Job pada kolom **Job**, jika ingin membebankan transaksi pada sebuah Job.
- g) Periksa ulang, apakah jurnal sudah seimbang atau belum. (Apabila **Out of Balance** menunjukkan angka nol, berarti jurnal sudah seimbang)

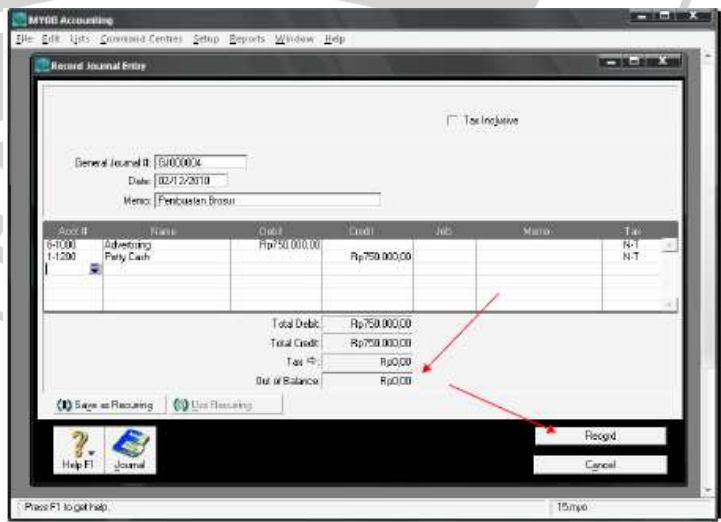

h) Klik **Record** apabila proses sudah selesai

REAT

UNIVER

Menurut Dedi Mukhlas (2009:1) CD Tutorial didefinisikan

sebagai berikut :

CD Tutorial adalah sebuah pembelajaran yang melalui sebuah film dan gambar animasi yang didalamnya merupahkan materi dari sebuah buku yang dikemas dengan baik, menarik, dan mampu mengajak interaksi dari peserta didik.

Penggunaan media belajar CD tutorial didasarkan pada keuntungan yang terdapat di dalamnya sebagaimana yang

dikemukakan Latuheru (2002:37) yaitu :

- 1. sifat-sifat yang nyata pada film dalam proses pembelajaran adalah kemampuannya untuk memperlihatkan gerakan-gerakan.
- 2. film dapat menyajikan suatu proses dengan lebih tepat guna (efektif) dibandingkan media lain.
- 3. film memungkinkan adanya pengamatan yang baik terhadap suatu keadaan/peristiwa yang berbahaya bila dilihat secara langsung, dapat dilihat/diamati secara baik dan meyakinkan.
- 4. kemampuan film untuk mendramatisasikan peristiwa-peristiwa dan situasi membuatnya cocok baik PBM dalam bidang ilmuilmu sosial dan masalah-masalah kemanusiaan.
- 5. film sangat berguna untuk mengajarkan keterampilan, karena kemungkinan adanya pengulangan sehingga suatu keterampilan bisa dipelajari secara berulang-ulang
- 6. film memiliki dampak emosional yang tinggi dan besar menyangkut domain afektif
- 7. suatu episode film dapat digunakan secara tepat guna dalam situasi pembelajaran yang menekankan pada proses pemecahan masalah
- 8. film memperlihatkan suatu kebudayaan asing yang mengandung nilai-nilai positif dan dapat mengundang suatu diskusi yang baik, dimana siswa dapat melihat betapa pentingnya modernisasi
- 9. suatu PBM mempunyai pengaruh psikologis yang lebih menguntungkan bagi siswa.
- 10. film mampu mengadakan close up, time elapse, dan lain-lain karakteristik hingga menarik siswa untuk mengamatinya.
- 11. film cocok untuk kelompok heterogen, kelompok kecil maupun besar dan individual".

#### **2.2 Kerangka Pemikiran**

Media pembelajaran berperan penting dalam pembelajaran. Namun pada kenyataan di lapangan, guru masih enggan untuk menggunakan media dalam proses pembelajaran. Pada kegiatan belajar mengajar, kehadiran media sangat diperlukan untuk memudahkan siswa memahami materi yang disampaikan oleh guru. Ada beberapa jenis media audio visual salah satunya adalah media CD Tutorial. CD Tutorial yang digunakan dalam penelitian ini adalah CD Tutorial MYOB versi 17 dimana penggunaannya dapat menciptakan interaksi antara guru dengan siswa. CD Tutorial MYOB versi 17 yang digunakan pada penelitian ini, merupakan CD Tutorial MYOB versi 17 yang dibuat oleh salah satu staf akunting perusahaan swasta, meskipun demikian media ini memiliki beberapa kelebihan, seperti mampu menampilkan animasi bergerak, dilengkapi dengan audio berbahasa Indonesia yang lebih mudah dimengerti oleh siswa dan gambar-gambar yang ditampilkannya pun sesuai dengan aplikasi software MYOB 17 . Media ini juga dapat membuat cara berpikir siswa lebih konkrit dan nantinya dengan sendirinya akan lebih meningkatkan pemahaman materi, dan hal ini diduga akan berpengaruh terhadap hasil belajar siswa.

Penggunaan media pembelajaran juga harus disesuaikan dengan beberapa hal diantaranya karateristik siswa, tujuan dari pembelajaran yang dilakukan. Berdasarkan permasalahan yang ada diterapkanlah pembelajaran kontekstual dengan media audio visual interaktif dengan harapan siswa

menjadi lebih aktif dan pada akhir pembelajaran hasil belajar siswa dapat meningkat secara maksimal.

Untuk lebih memahami peran dan kedudukan media dalam proses pembelajaran, terutama dalam perannya membantu siswa untuk memberikan pengalaman, maka Edgar Dale, 1969 (dalam http://dadimedina.wordpress.com/2009/03/05/hakikat http://dadimedina.wordpress.com/2009/03/05/hakikat-media-pembelajaran/ melukiskan berbagai pengalaman belajar itu dalam suatu kerucut yang dinamakan Kerucut Pengalaman (Cone of Experience). ran hasil belajar siswa dapa<br>dudukan media dalam prose<br>antu siswa untuk memberika<br>ale, 1969 (dalar<br>akikat-media-pembelajaran/)

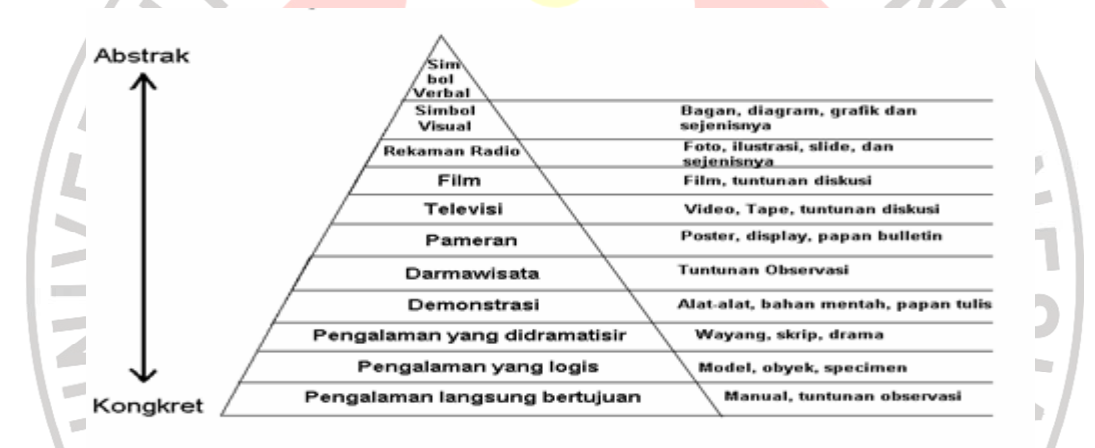

## **Kerucut Pengalaman (Cone of Experie Experience) nce)Gambar 2.5**

Kerucut Edgar Dale ini memberikan gambaran pada kita bahwa proses pengalaman belajar yang diperoleh siswa dapat melalui proses perbuatan atau mengalaminya langsung, melalui proses pengamatan dan mendengarkan melalui media tertentu atau mungkin hanya melalui proses mendengarkan melalui bahasa. Jika pengalaman belajar siswa melalui pengalaman langsung, maka akan memberikan hasil belajar yang kongkret. Begitu seterusnya, semakin keatas dari kerucut pengalaman Edgar Dale ini, maka pengalaman belajar yang diperoleh siswa akan semakin abstrak. Semakin konkret siswa iperoleh 48

mempelajari bahan pengajaran, maka semakin banyaklah pengalaman belajar yang diperolehnya.

Penggunaan CD Tutorial MYOB versi 17 pada mata pelajaran MYOB (komputerisasi akuntansi) ini dapat berfungsi untuk mempercepat proses pembelajaran. Fungsi ini mengandung arti bahwa dengan media pembelajaran (CD Tutorial) siswa dapat menangkap tujuan dan bahan ajar lebih mudah dan lebih cepat. Berbeda dengan pembelajaran yang menggunakan metode konvensional dengan hanya mengandalkan peran aktif guru, siswa hanya mendapatkan penjelasan secara verbal dari guru dan langsung mengaplikasikannya kedalam program MYOB tersebut. Jika dengan CD Tutorial MYOB siswa akan diberikan gambaran mengenai langkah dan materi yang akan diajarkan.

Karakteristik CD Tutorial MYOB versi 17 yang digunakan :

- a. Muatan CD Tutorial MYOB versi 17 yang digunakan peneliti sesuai dengan software aplikasi dan materi yang diajarkan menurut MYOB aslinya.
- b. Penginstalasiannya mudah dan simpel.
	- Sajian yang diberikan CD Tutorial MYOB versi 17 ini sesuai dengan tampilan aplikasi MYOB pada umumnya, ditambah dengan audio visual dan animasi yang cukup menarik.

Kelebihan CD Tutorial sebagai Media Pembelajaran :

a. Penggunanya bisa berinteraksi dengan program komputer

- b. Menambah pengetahuan. Pengetahuan yang dimaksud adalah materi pelajaran yang disajikan CD Tutorial
- c. Tampilan audio visual yang menarik

Kelebihan pertama menyebutkan bahwa penggunanya bisa berinteraksi dengan komputer, hal ini berarti bahwa dalam CD Tutorial versi 17 terdapat menu-menu khusus yang dapat diklik oleh user (pengguna) untuk memunculkan informasi berupa audio, visual maupun fitur lain yang diinginkan oleh pengguna. Kemudian yang kedua adalah menambah pengetahuan. Pengetahuan di sini adalah materi pembelajaran yang dirancang agar lebih mudah diserap oleh pengguna. Kelebihan ketiga adalah tampilan audio visual yang menarik. Menarik di sini tentu saja jika dibandingkan dengan media konvensional seperti buku atau media dua dimensi lainnya. Kemenarikan di sini utamanya karena sistem interaksi yang tidak dimiliki oleh media cetak (buku) maupun media elektronik lain (film TV, audio).

Pada dasarnya pembelajaran merupakan hasil sinergi dari tiga komponen pembelajaran utama yakni siswa, kompetensi guru, dan fasilitas pembelajaran. Pembelajaran merupakan bantuan yang diberikan pendidik agar dapat terjadi proses pemerolehan ilmu dan pengetahuan, penguasaan kemahiran dan tabiat, serta pembentukan sikap dan kepercayaan pada peserta didik. Dengan kata lain, pembelajaran adalah proses untuk membantu peserta didik agar dapat belajar dengan baik (Wikipedia.com). Dengan demikian dapat diketahui bahwa kegiatan pembelajaran merupakan kegiatan yang

melibatkan beberapa komponen, yaitu siswa, guru, tujuan, isi pelajaran, metode, media dan evaluasi.

Semua alat yang digunakan dalam kegiatan pembelajaran, dengan maksud untuk menyampaikan pesan (informasi) dari sumber (guru maupun sumber lain) kepada penerima (siswa). Informasi yang disampaikan melalui media harus dapat diterima oleh siswa, dengan menggunakan salah satu ataupun gabungan beberapa alat indera mereka. Sehingga, apabila pengajaran disampaikan dengan bantuan gambar-gambar, foto, grafik, dan sebagainya, siswa dapat langsung untuk melihat, memegang, meraba, atau mengerjakan sendiri maka memudahkan siswa untuk mengerti pengajaran tersebut. Salah satu contohnya adalah dengan alat bantu pembelajaran yang bernama *CD Tutorial*.

Dengan semakin banyaknya media dan sumber belajar (*learning resources*) yang dapat digunakan dalam pembelajaran MYOB, siswa tidak berharap banyak dari guru. Siswa bisa diberi kemandirian untuk belajar dengan memanfaatkan aneka sumber belajar tersebut. Tugas guru sekarang dan ke depan bukan lagi mengajar siswa, tetapi membuat siswa bisa belajar.

Menurut Soekartawi (1995:42) menyatakan bahwa tendensi mengajar yang efektif adalah bila pengajar menggunakan alat bantu mengajar dengan media audiovisual. Bertujuan agar siswa lebih berkonsentrasi dalam belajar, memberikan pengalaman yang kongkret, menghindari suasana belajar yang membosankan dan lebih sistematsis dalam belajar.

Secara konseptual peneliti akan menelaah dan mengolah data nilai siswa pada satu pembahasan materi (kompetensi dasar) yaitu pembuatan daftar akun yang terdapat di kelas yang sudah ditentukan sebelumnya, dalam hal ini ada kelas Kontrol dan kelas Eksperimen. Kelas Kontrol adalah kelas yang tidak diberi perlakuan atau penelitian dengan media pembelajaran CD Tutorial, sedangkan Kelas Eksperimen adalah kelas yang mendapat perlakuan atau penelitian dengan menggunakan media pembelajaran CD Tutorial.

Secara logika diduga ada keterkaitan antara penggunaan media pembelajaran CD Tutorial terhadap hasil belajar siswa. Untuk melihat hubungan antara media pembelajaran Tutorial dengan hasil belajar siswa dapat digambarkan sebagai berikut :

 $X_1$   $X_2$  **Gambar 2.6 Hubungan Variabel**  Keterangan :  $T =$  Penggunaan CD Tutorial  $X_1$  = Kelas eksperimen menggunakan CD Tutorial

 $X_2$  = Kelas kontrol

T

Seperti yang tergambar di atas, T diibaratkan sebagai alat ukur (penggunaan CD Tutorial MYOB versi 17), sedangkan X1 adalah kelas penelitian yang menggunakan CD Tutorial MYOB versi 17 dan X<sub>2</sub> adalah sebagai kelas kontrol atau kelas yang tidak menggunakan CD Tutorial MYOB versi 17.

Peneliti akan menggunakan instrumen penelitian berupa tes objektif berbentuk melengkapi (*fill blank*). Tes objektif digunakan dengan tujuan untuk mengukur hasil belajar yang ditekankan pada ranah kognitif siswa.

Aspek kognitif ini dapat diukur dengan menggunakan taksonomi tujuan pembelajaran Bloom yang telah direvisi. Proses pembelajaran yang digunakan kedua kelas berbeda, untuk kelas eksperimen akan digunakan CD Tutorial MYOB versi 17 pada pembelajarannya, dan di kelas kontrol dilakukan pembelajaran biasa. Setelah dilakukannya proses pembelajaran, maka peneliti akan melakukan postes pada masing-masing kelas tersebut, hal ini ditujukan agar peneliti mengetahui perbedaan hasil belajar antara kelas eksperimen dengan kelas kontrol. Setelah diperoleh data-data yang berupa nilai, peneliti tinggal menganalisis data tersebut dengan menggunakan uji statistik. Untuk proses akhir tinggal ditarik kesimpulan dari hasil analisis data yang telah diolah peneliti.

# **2.3 Hipotesis Penelitian**

 "Terdapat pengaruh dalam penggunaan CD Tutorial terhadap hasil belajar siswa dalam mata pelajaran MYOB pada siswa kelas XI Akuntansi di SMKN 3 Karawang".